## **Creating Your "Music Money Machine"**

**How to Create Your Own Music Money Machine by Utilizing the Principle of Arbitrage when Buying & Selling Music CD's**

 **TOP Money Making Strategies that can create any income you desire!**

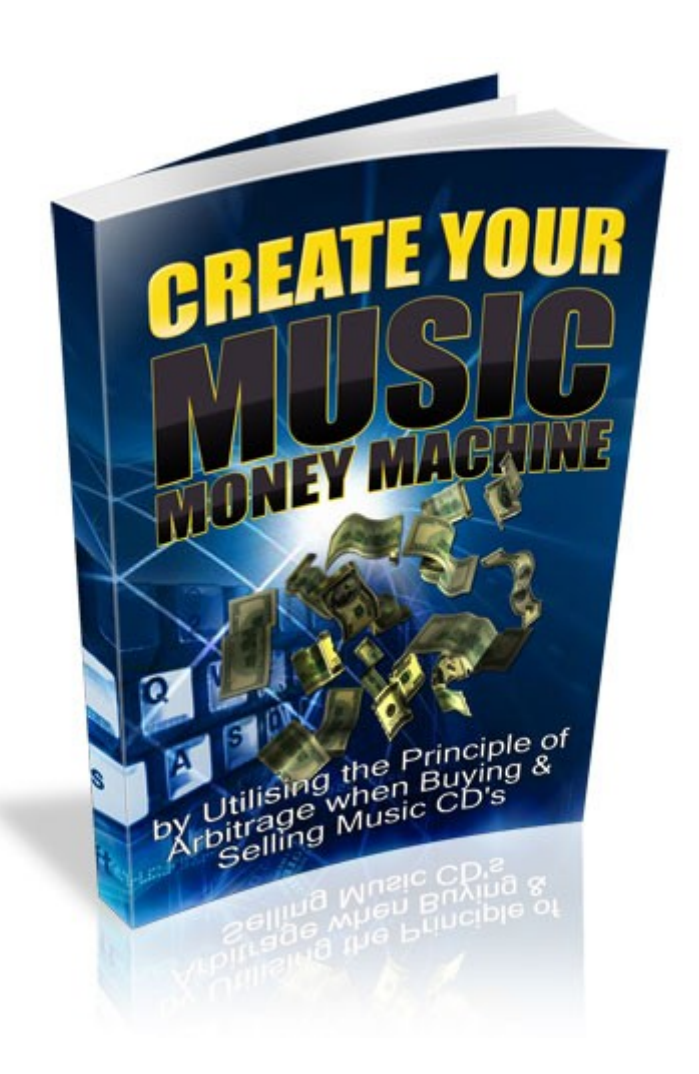

#### <span id="page-1-0"></span>**Legal Notice**

The Publisher has strived to be as accurate and complete as possible in the creation of this report, notwithstanding the fact that he does not warrant or represent at any time that the contents within are accurate due to the rapidly changing nature of the Internet.

The Publisher will not be responsible for any losses or damages of any kind incurred by the reader whether directly or indirectly arising from the use of the information found in this report.

This report is not intended for use as a source of legal, business, accounting or financial advice. All readers are advised to seek services of competent professionals in legal, business, accounting, and finance field.

No guarantees of income are made. Reader assumes responsibility for use of information contained herein. The author reserves the right to make changes without notice. The Publisher assumes no responsibility or liability whatsoever on the behalf of the reader of this report.

You **are not** licensed to resell, loan, give away or auction this product without the specific written consent of [www.internet-ebooks.net.](http://www.internet-ebooks.net/) All rights reserved.

## **Table of Contents**

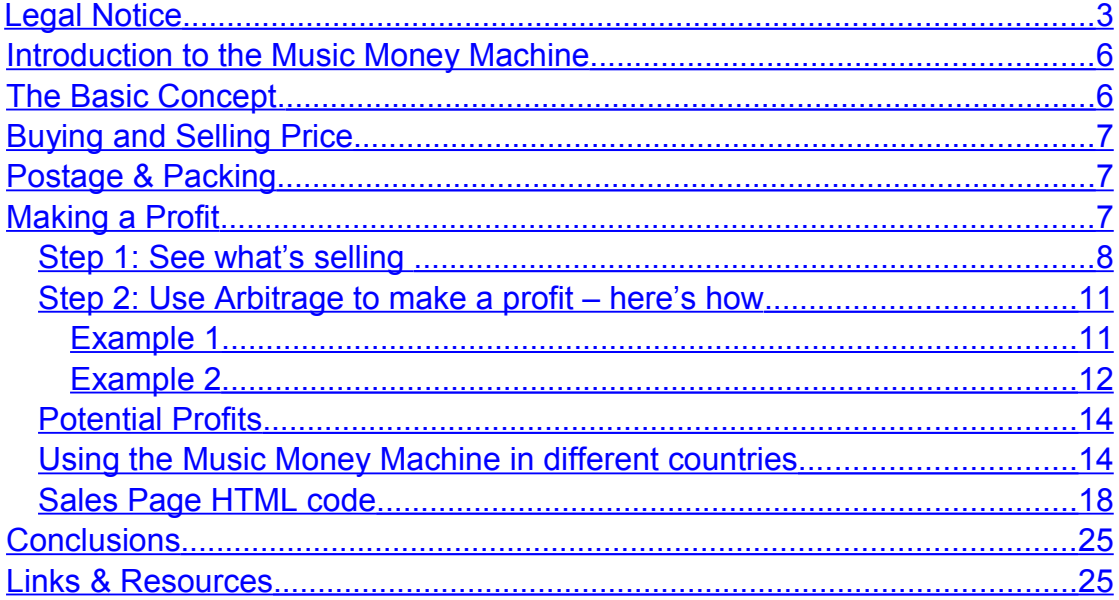

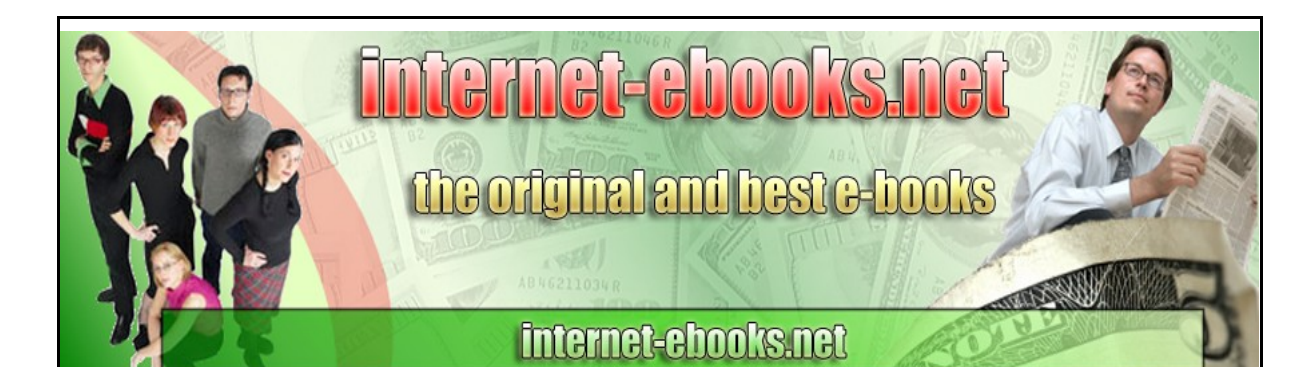

# **Create Your Music Money Machine**

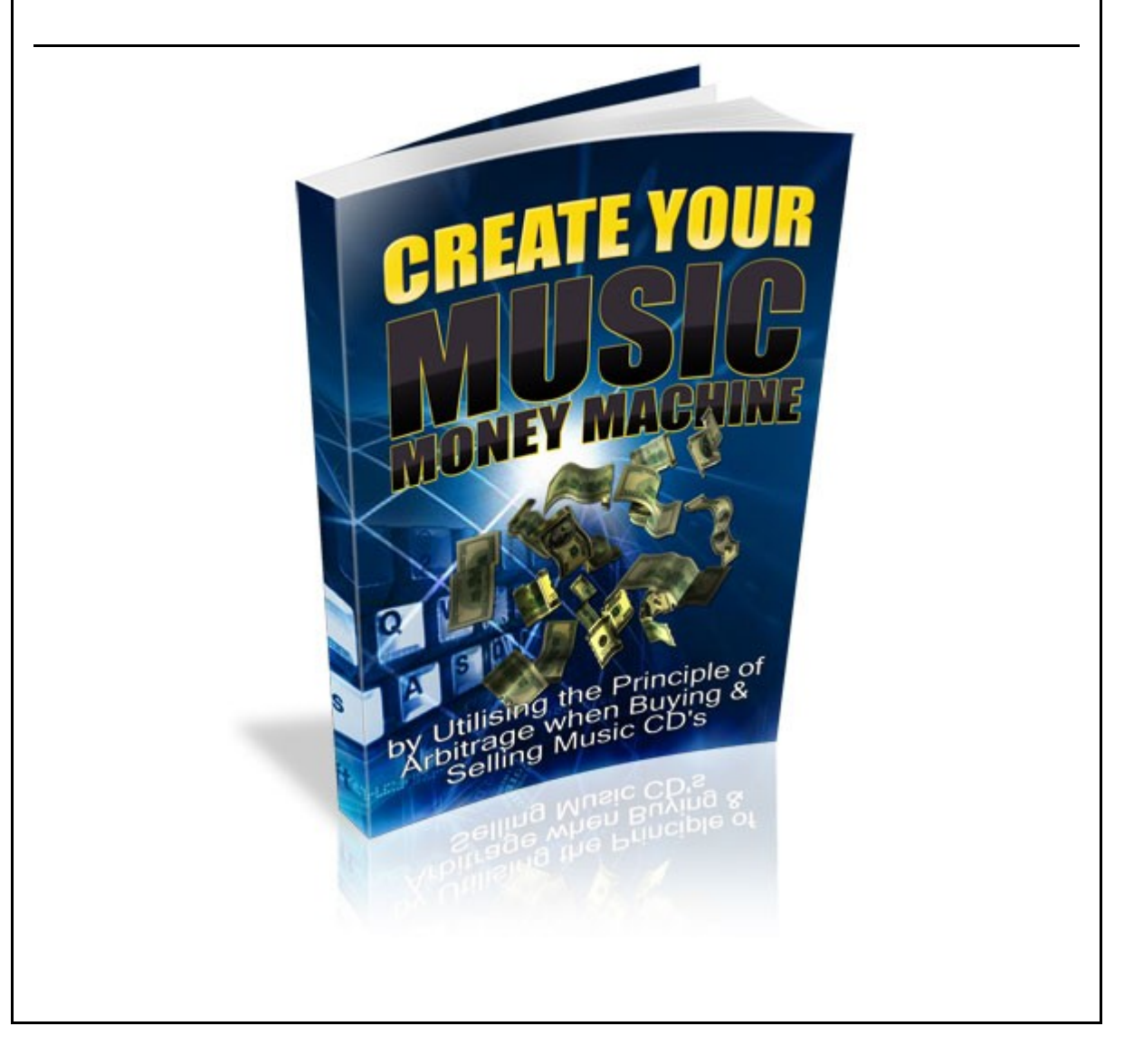

## <span id="page-4-1"></span>**Introduction to the Music Money Machine**

#### <span id="page-4-0"></span>*The Basic Concept***.**

Ok, let's get straight to it. ebay is one of the most recognizable names on the planet and for those that understand how to use its power, it presents an amazing opportunity to make some serious money.

I have studied the tools and techniques required to ensure success and these ideas and concepts are described in this report, together with a step by step walk through showing the tools and techniques in action – AND MAKING MONEY!

In starting to study the way ebay works and trying to work out what strategies would make money, I wanted to satisfy certain criteria:-

- 1. I wanted to create a business in which I was interested, with products that meant something to me personally since any business takes time and effort and I did not want to spend time and effort on something I did not find interesting and enjoyable.
- 2. I wanted the products to be universally attractive to people of all ages and interests to maximize the potential market in which to sell.
- 3. I wanted the products to be readily available at relatively low cost to maximize the number of people who could afford to purchase them.
- 4. I wanted the package and postage costs to be low, and ideally the product should be capable of being posted without requiring to visit the post office.
- 5. I wanted the product to be relatively robust and not require special packaging.
- 6. The business would need to be scaleable, meaning that to increase the amount of profit, it would be simply necessary to increase the volume of products sold.

Once I had set out the basic requirements, the answer was immediately obvious – **MUSIC CD's!**

I have always loved music of all types, there is a massive market for CD's (despite the increasing popularity of downloadable media) and it's easy and cheap to ship with minimal postage and packing costs.

 $Ok - so that's the product - but is it possible to make money by buying and$ selling music CD's?

#### <span id="page-5-2"></span>*Buying and Selling Price*

It's easy to see that to make money I would need to source music CD's at a price that would meet the basic equation:

Selling Price must be greater than 120% of (buying price + selling costs + p&p costs)

I set the margin to 120% as the minimum required to make the whole venture worthwhile. What this means is that if a CD could be sold for 15 units (£, \$ or whatever your local currency happens to be) and the selling costs are approximately 5% of the selling price then I would need to be able to buy that particular CD for approximately 10 units taking into account typical postage and packing costs. I will use \$USD for simplicity but this business model works for any currency. The calculation can be simplified by assuming that you need to be able to buy an item on Ebay for around 2/3 of the planned selling price to make it profitable.

We will see later that this is easily possible and profit rates exceeding 50% are can be obtained.

So, could I buy a product for \$10 and sell it for \$15? The simple answer is "yes" and later I will show you just how easy this can be.

#### <span id="page-5-1"></span>*Postage & Packing*

Single CD's weigh around 120 grams when in a normal jewelled case and the typical postage cost, for example in the US is significantly less than \$1. It's also possible to pay the postage and print out the label directly from Paypal which saves both time and effort. Postage costs are very similar in other parts of the world.

#### <span id="page-5-0"></span>*Making a Profit*

Ok, we have seen the typical prices we will have to buy our CD's and also what price we will need to obtain in the ebay marketplace to make the required profit. It's now time to put the idea into practice. There are only 2 key steps:

#### <span id="page-6-0"></span>*Step 1: See what's selling*

The first step is to see what types of CD are selling. We are looking for CD's that have attracted a significant number of bids and have reached a minimum price of \$15 to make it worthwhile. I personally require the minimum number of bids to be 5 and so we will need to search ebay for CD's that satisfy both these criteria.

I personally use a tool called [Hot Item Finder](http://www.internet-ebooks.net/recommends/hot_item_finder.html) from Dave Guindon. This great tool can be used to search for products on ebay which satisfy virtually any criteria you set. For example, you can find out:

What are the most popular selling items in each ebay category?

What items at Hot Item Finder are getting the most bids!

What items are getting the highest number of hits?

 $\Rightarrow$ 

How do I find my niche?

♦

Where do I list my item?

What words should I put in my auction title?

What are the best words or phrases to put in my auction description to make people buy now?

What categories have the most listings?

[Hot Item Finder](http://www.internet-ebooks.net/recommends/hot_item_finder.html) is a great product and it really makes it easy to find CD's that are profitable.

Ok, so let's use the product to find some CD's that we may be able to make a profit from by searching ebay.

I have opened the product and asked it to search ebay.com for any CD in the music category which successfully sold and which attracted more than 5 bids. I have then ordered the resulting list in order of number of bids by clicking on the "bids" column, and you can see a screen capture from Hot Item Finder showing the results below.

We can now look down the list to see if there is anything of interest on which we might be able to make a decent profit. The first item to catch my eye is the tenth one on the list, attracting 11 bids, called "For Our Children – Disney, (CD, 1991).

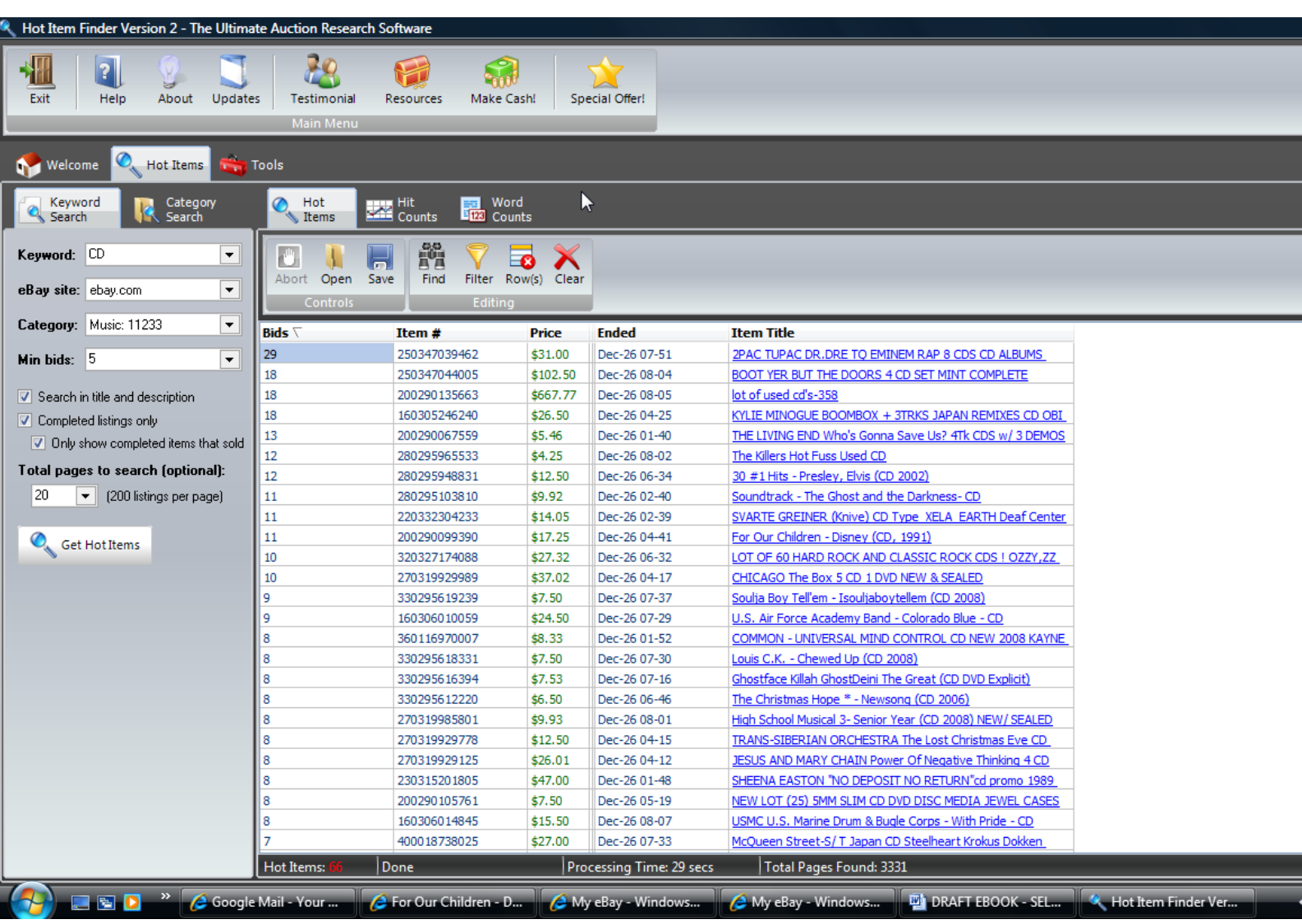

I chose this item because it sold for \$17.25, with 11 bids and Disney is always a popular item. We now need to carry out some further checks. I now search for this specific item using the Hot Item Finder by entering "For Our Children" in the keywords box on the left hand side and ensuring that the "only show completed items that sold" tickbox is checked. The result is shown below:

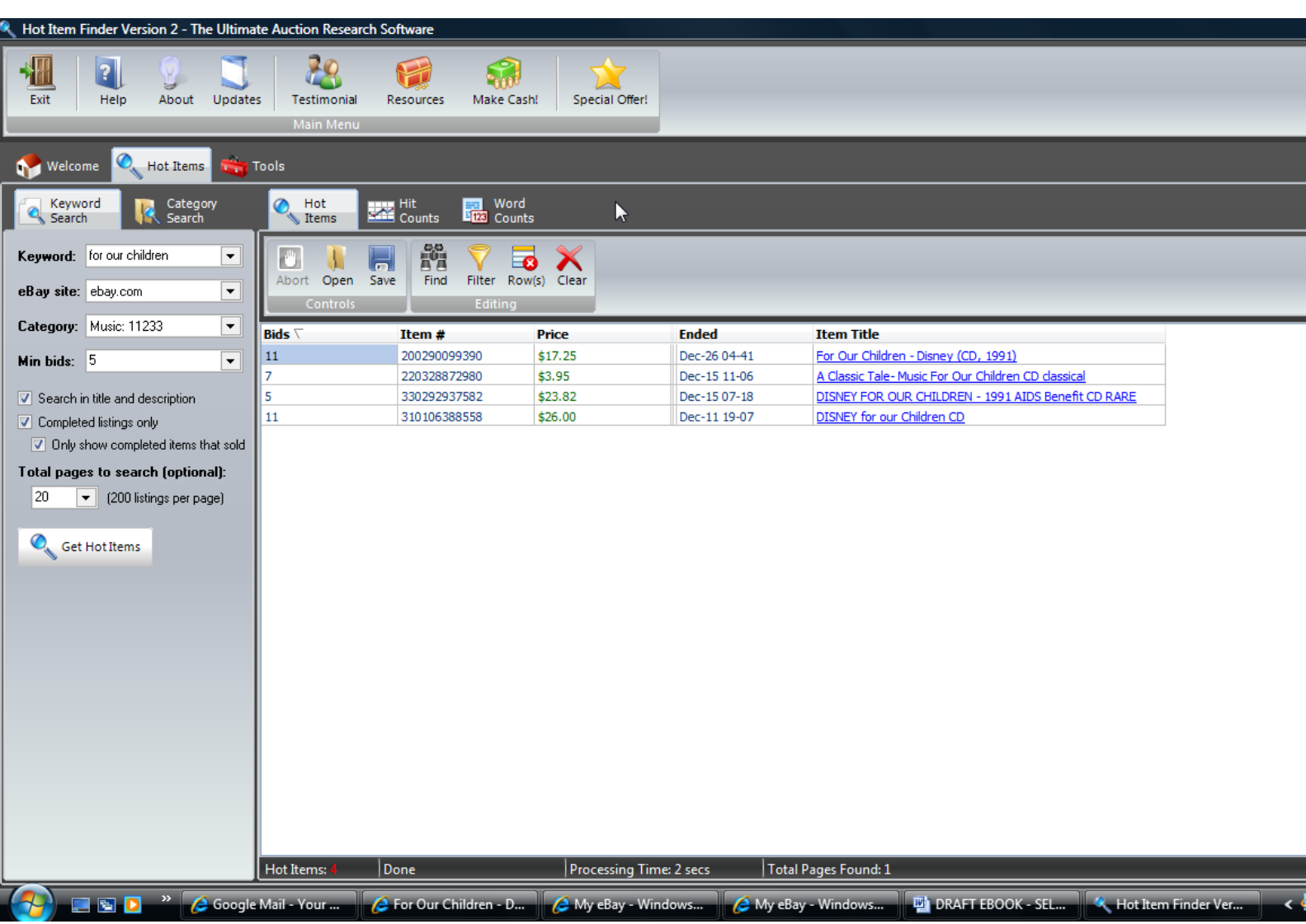

Now this is starting to look interesting. We can see that 4 of these CD's sold in the last 15 days for \$17.25, \$3.95, \$23.82, and \$26 respectively. You can see each items actual ebay listing simply by clicking on the item name in the item title field and doing this for each item in turn shows that the one that sold for \$3.95 is a different CD and a German import so we can discount it for our research purposes. The others are all the same item, all used but in perfect condition and therefore the prices are indicative of what price can be achieved. So, taking the minimum price of \$17.25 and calculating 2/3 of \$17.25 gives a maximum buying price of \$11.56.

Ok, so we have a potential CD Title, we know it sells well on ebay and we know what we need to buy it for to turn a decent profit.

Time for step 2.

#### <span id="page-9-1"></span><span id="page-9-0"></span>*Step 2: Use Arbitrage to make a profit – here's how* **Example 1**

We now use the Arbitrage principle to see if we can turn a potential profit. In this case the title is "For Our Children" released by Disney in 1991 on 60616- 2. This number is the catalogue item number and it presents a useful check to see if we are purchasing exactly the same item when we find it.

Ok, we now need to see if we can find the item from a reputable supplier who can supply the item easily and regularly. The first place to check is Amazon.com. Amazing though it sounds its perfectly possible to find a preused item for sale on Amazon.com which is far cheaper than Ebay.com !

Checking Amazon.com shows that the CD is not available new (hardly surprising since it was published in 1991) and that used examples which have a minimum condition of "very good" are for sale at \$37.50 + \$2.98 shipping from Amazon seller SHINER5042. You can see a screenshot of this below.

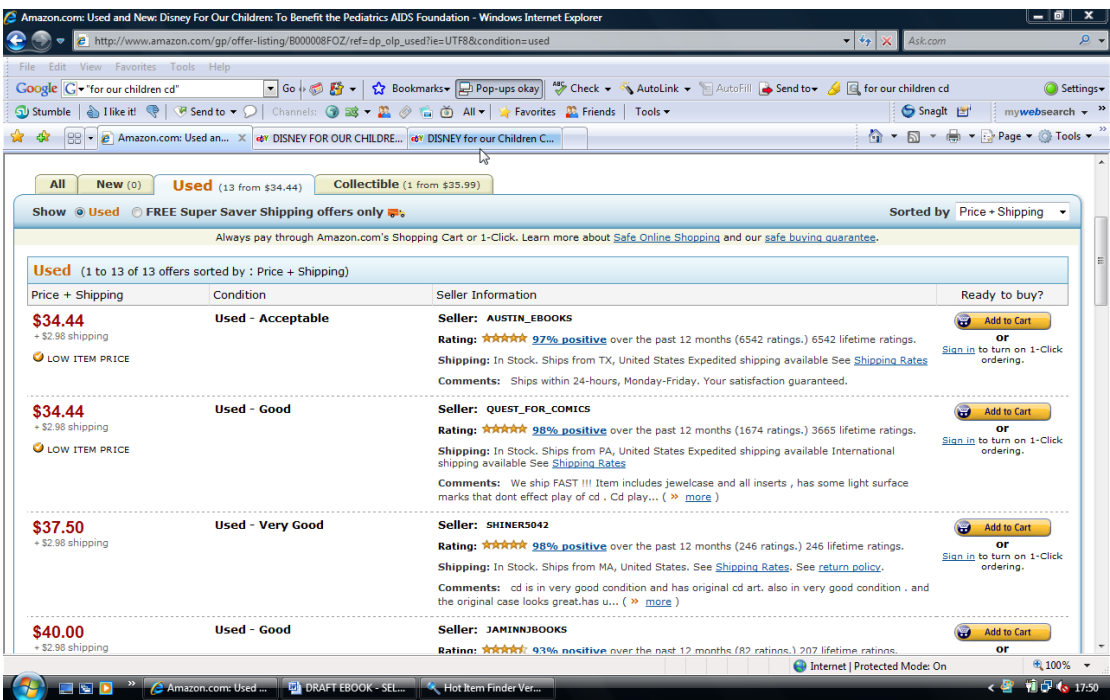

Now you may think that this therefore means that it is not possible to make a profit but think about this for a moment. We know we can buy it on ebay.com for around \$17 and it sells on Amazon for \$37.50 so why not do just that? Items for sale on Amazon tend to sell more slowly than on ebay but I have utilized this technique to make hundreds of dollars per month if there is enough margin between the buying price and the selling price. To make this worthwhile I tend to set the selling price on Amazon to twice the buying price

on ebay to allow for the shipping costs and the longer selling times on Amazon.

In this case, if we can buy the CD on ebay for less than  $$37.50/2 = $18.75$ then it's a worthwhile investment.

Back to ebays current listings, and searching for this CD shows the following 4 items, including two for sale at the Buy It Now price of \$12.92 + \$2.95 shipping  $= $15.87$ .

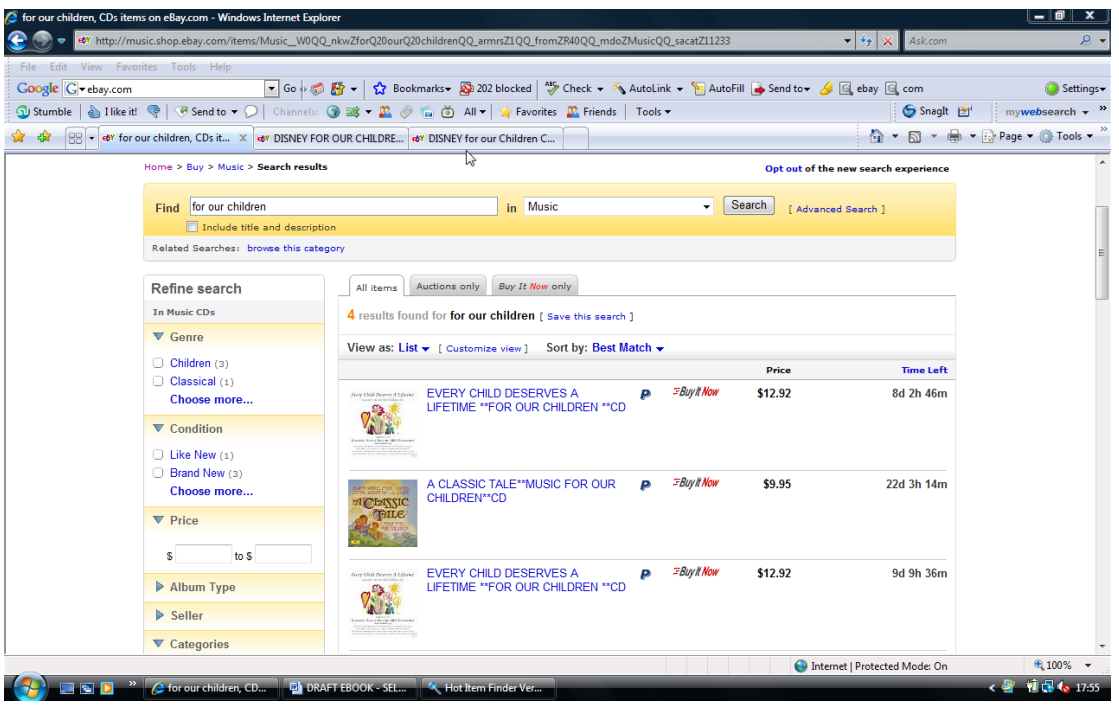

Ok, we have everything we need to make a decent profit. We can buy at \$15.87 on ebay and then list it on Amazon for at least \$31.74 which is considerably cheaper than the current lowest used price and therefore it is likely to sell reasonably quickly. The shipping on Amazon is \$2.98 which is obviously paid by the buyer. The total profit is around \$15 for what actually amounts to around 10 minutes work when you get used to carrying out these types of deals.

Ok – time for another real life example.

#### <span id="page-10-0"></span>**Example 2**

Let's use [Hot Item Finder](http://www.internet-ebooks.net/recommends/hot_item_finder.html) again to see what else we can find. Entering the same search criteria as before, we get the following list, on which we can see a CD called "The Clash – Live at Shea Stadium" which attracted 14 bids and eventually sold for \$17 + \$3.90 shipping. Clicking on this listing shows this to be a pre-used CD described as "Like New".

Using [Hot Item Finder](http://www.internet-ebooks.net/recommends/hot_item_finder.html) again but searching specifically for The Clash and Shea Stadium returns 7 items at an average price of \$14.20 + \$3.00 shipping = \$17.20. Let's see if we can find this at the right buying price as detailed previously, which means 2/3 of \$17.20, which is \$11.52 or less. Checking Amazon, and searching for this product shows it to be available at \$8.52 + \$2.98 = \$11.51 from MEGAHITRECORDS. You can see this below:

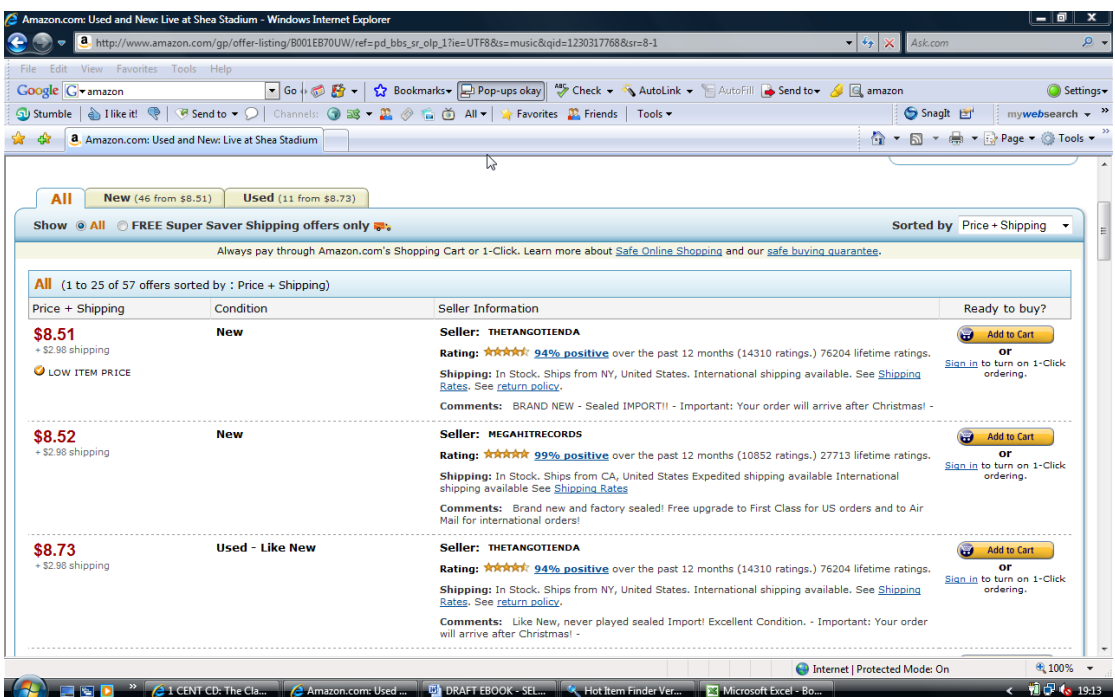

Ok, so worth purchasing at \$11.51 and then listing on ebay at around \$17 plus shipping for an easy profit of around \$8 for a couple of minutes work. Here's another cool trick that I use which saves some work and also reduces the risk of not selling the item on ebay.

Check that the Amazon seller has a number of the specific items that you need, by trying to purchase, say, 5 items on Amazon, stopping short of actually placing an order. If you get to the point where Amazon prompts you to "Place Your Order" then it has the required number and there is no restriction on selling that number to you. Some sellers do have restrictions so it's worth checking.

Now list the item on ebay, remembering that you don't yet have the item to sell. Let's say the item sells for  $$17 + $3$  shipping. So we now have a confirmed order for the item and we now simply go to Amazon and enter the buyers name and address instead of your own. This means that you don't need to be involved in packing the item and Amazon drop ships it directly to the customer, which means less work for you and also less risk since you don't place the order with Amazon until you have a confirmed order from your ebay buyer.

You can also list more than one item at a time on ebay – I sometimes separate them by 1 or 2 days automatically using ebays time listing option, which costs a little more but saves work in listing. You then take every order received on ebay and place it onto Amazon, entering each customers address as you go. This technique can rapidly enhance profits with little extra work.

#### <span id="page-12-1"></span>*Potential Profits*

So, we now have a total of around \$23 clear profit with 10-15 minutes work and very little risk. It's easily possible to make \$100 profit with 60-90 minutes work once you know what you are doing with these techniques.

Let's say you take 2 hours to make the \$100 – quite a good return on your investment – and if you are prepared to put in the work, say 3 hours a day for 5 days a week, then it's easy to see that this means a potential profit of between \$2000 and \$4000 each month! Be warned though, that you have to do the work – this is not a get rich while you sleep scheme!

Ok, so we have seen how to use ebay and Amazon arbitrage to identify profit opportunities for music CD's. You can also use these techniques with other internet sellers and make good profits doing so. Here are the other suppliers that I use to buy cheap CD's which I then resell on ebay and also Amazon.com for between 25% and 100% profit!

<http://www.internet-ebooks.net/recommends/cduniverse.html>

<http://www.internet-ebooks.net/recommends/allmusicimport.html>

It's important to keep detailed records of all purchases and sales such that you can keep improving your profitability. For example, my records showed that I consistently made very good profits on Karaoke discs which I bought from ebay and then sold on Amazon at an amazing 70% profit. Knowing this I started increasing the number of such discs that I traded and therefore increased the profits overall.

If you are prepared to put in the work then very good profits are easily attainable, simply because most people will use ebay to make impulse purchases without checking if they can find a specific disc at a cheaper price elsewhere.

#### <span id="page-12-0"></span>*Using the Music Money Machine in different countries*

It's perfectly possible to use these techniques in any country where ebay has a presence and where other internet sellers exist. For example, in the UK, the technique works extremely well using ebay.co.uk and Amazon.co.uk, together with a number of internet CD sellers who reside in the UK.

One word of warning, however – you may think that you can use, say, ebay.co.uk to find out top selling CD's and then find copies to buy at Amazon.com. The problem with doing this is that any CD's bought into the country will be subject to import duty and tax and therefore profits are easily wiped out. My recommendation is to buy and sell in the same country to minimize taxes, duties and exchange rate fluctuations. This does mean you need to reside in that country. I have bought and sold in the US (with the products never leaving the US) whilst residing in the UK without any problem. Always be as professional as you can be and ensure top quality customer service and you will soon find yourself making some fantastic profits simply by buying and selling music CD's.

One example of this is to make sure that your listing looks professional to maximize the selling price. I use the following template (the example is one for another money maker that I found using Hot Item Finder to list CD's but you can easily adapt it for any CD.

## **RARE CD ! THE KLF**

## *"The White Room"*

**Brand new**

*This is a rare import for all fans of The KLF. It includes the 5 track Justified EP and will play perfectly in the UK. In the early nineties The KLF had a string of top five hits, igniting clubs and the dance scene generally. This is a difficult CD to obtain, particularly including the 5 track "Justified & Ancient" EP – I only have the one copy so bid now if you want it!*

**Track Listing**

## **The White Room**

**1. What Time Is Love? 2. Make It Rain**

**3. 3 A.M Eternal (Live at the S.S.L) 4. Church of the KLF 5. Last Train to Transcentral (Live From The Lost Continent) 6. Build A Fire 7. The White Room 8. No More Tears 9. Justified and Ancient**

## **Justified & Ancient**

**1. Stand by The Jams**

- **2. Stand by The Jams 12" version**
	- **3. "The White Room" Version**
	- **4. All Bound for Mu Mu Land**
		- **5. Let Them Eat Ice Cream**

**Presented in a new clear jewel case this CD is brand new and sealed.**

**Satisfaction is Guaranteed - see my feedback**

## **Postage outside UK - Europe £2.99, Rest of World £3.99**

## **Multiple purchase discounts offered**

### **BID NOW - 1 COPY ONLY**

Let's break it down and I'll explain the listing structure.

I always begin by putting in the CD title and also stating if it's new or pre-used. It's important for people to know what they are buying.

I then include a brief description which you can write yourself and a useful place to gain some background for this are Amazon reviews. You can generally rewrite a simple review to provide you with a very professional sounding description.

After the description I put in a track listing which again is simple to obtain from Amazon. This is followed by a guarantee of satisfaction – this is important and costs nothing but provides the buyer with a no lose option.

I then include details of postage – I don't always post worldwide, it really depends upon the type of music, but if you do post to different countries then it's important to clearly identify the prices you charge. Remember to factor in import duties and taxes when calculating those profits or you my find that you are contributing to the taxman and not yourself!

Finally I state that I offer postage discounts for multiple purchases. Again this has the effect of enticing buyers to make more than 1 purchase from you with corresponding increases in profit. It's a standard option when listing on ebay, just tick the box and state the discount that you offer.

I have tried various listing layouts and this is the one that I have found which appears to maximize sales. Please feel free to use it or modify it to suit your own requirements.

I tend to use html which ebay now offer as a standard option when listing as you can see in the following screenshot. Simply click on the "HTML" tab which is shown circled and then copy and paste the code which I have also included below, into the box.

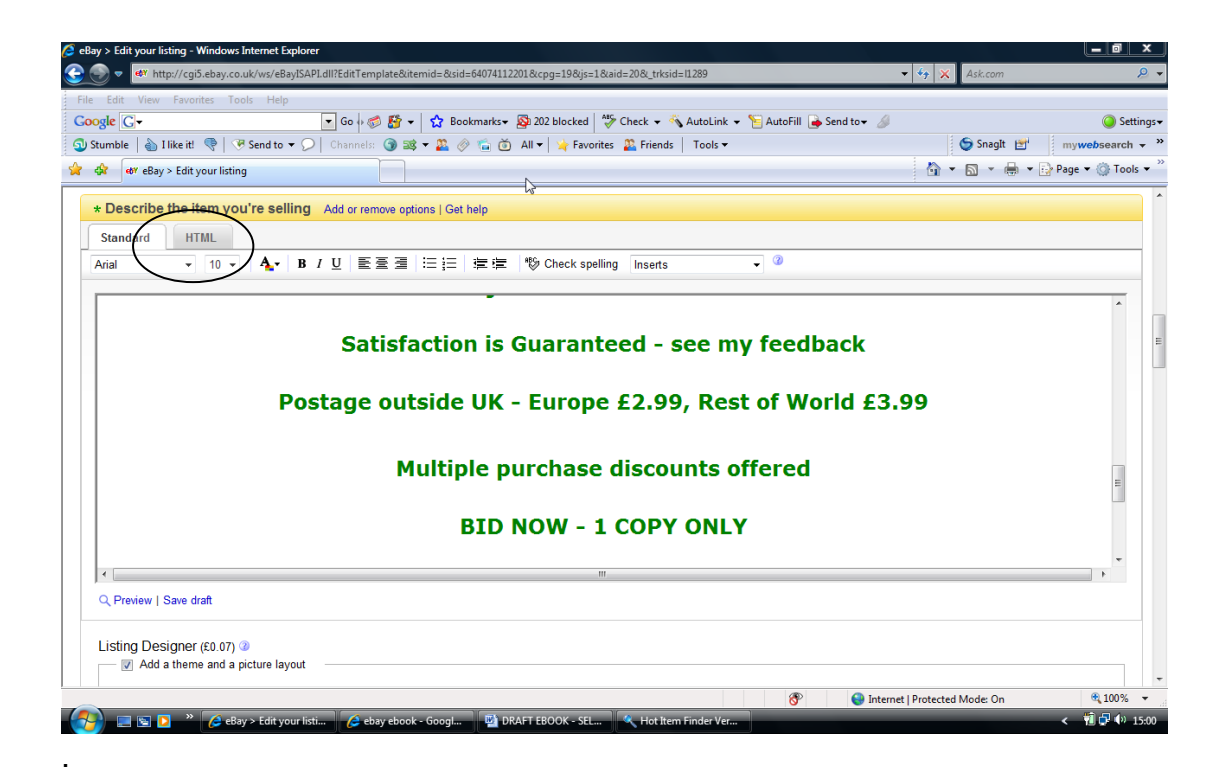

#### <span id="page-16-0"></span>*Sales Page HTML code*

#### <FONT face=Arial size=2>

<P style="TEXT-ALIGN: center" align=center><STRONG><SPAN style="FONT-SIZE: 36pt; COLOR: blue; FONT-FAMILY: Arial"><SPAN>RARE CD !</SPAN></SPAN></STRONG></P>

<P style="TEXT-ALIGN: center" align=center><BR><STRONG><SPAN style="FONT-SIZE: 36pt; COLOR: blue; FONT-FAMILY: Arial"><SPAN><?xml:namespace prefix = o /><o:p></o:p></SPAN></SPAN></STRONG></P> <P style="TEXT-ALIGN: center" align=center><SPAN style="FONT-SIZE: 36pt; COLOR: blue; FONT-FAMILY: Arial"><STRONG>THE KLF <0:p></0:p></STRONG></SPAN></P>

<P style="TEXT-ALIGN: center" align=center><SPAN style="FONT-SIZE: 10pt; FONT-FAMILY:

Verdana"><STRONG><A href="http://www.amazon.co.uk/gp/product/images/B000002VMN/ref=dp\_image\_0/026- 2714704-5719612?ie=UTF8&amp:n=229816&amp:s=music" target=AmazonHelp><SPAN style="COLOR: rgb(0,51,153); TEXT-DECORATION: none"><?xml:namespace prefix = v /><v:shapetype id= x0000 t75 coordsize="21600,21600" o:spt="75" o:preferrelative="t" path="m@4@5l@4@11@9@11@9@5xe" filled="f" stroked="f"><v:stroke joinstyle="miter"></v:stroke><v:formulas><v:f eqn="if lineDrawn pixelLineWidth 0"></v:f><v:f eqn="sum @0 1 0"></v:f><v:f eqn="sum 0 0 @1"></v:f><v:f eqn="prod @2 1 2"></v:f><v:f eqn="prod @3 21600 pixelWidth"></v:f><v:f eqn="prod @3 21600 pixelHeight"></v:f><v:f eqn="sum @0 0 1"></v:f><v:f eqn="prod @6 1 2"></v:f><v:f eqn="prod @7 21600 pixelWidth"></v:f><v:f eqn="sum @8 21600 0"></v:f><v:f eqn="prod @7 21600 pixelHeight"></v:f><v:f eqn="sum @10 21600 0"></v:f></v:formulas><v:path o:extrusionok="f" gradientshapeok="t" o:connecttype="rect"></v:path><o:lock v:ext="edit"

aspectratio="t"></o:lock></v:shapetype></SPAN></A></STRONG></SPAN><SPAN style="FONT-SIZE: 10pt; FONT-FAMILY: Arial"><o:p></o:p></SPAN></P>

<P style="TEXT-ALIGN: center" align=center><SPAN><STRONG><FONT style="COLOR: rgb(64,134,65); FONT-STYLE: italic" size=6>"The White Room"</FONT><0:p></o:p></STRONG></SPAN></P>

<P><SPAN style="FONT-SIZE: 10pt; FONT-FAMILY: Arial"><STRONG><FONT

color=#000000> <o:p></o:p></FONT></STRONG></SPAN></P>

<P style="TEXT-ALIGN: center" align=center><STRONG><FONT color=#000000><U><SPAN style="FONT-SIZE: 18pt; FONT-FAMILY: Arial">Brand new</SPAN></U></FONT></STRONG></P>

<P><SPAN><STRONG><FONT color=#000000>&nbsp;<o:p></o:p></FONT></STRONG></SPAN></P>

<P><STRONG><FONT color=#000000><EM><SPAN style="FONT-SIZE: 18pt; FONT-FAMILY: Arial">This is a rare import for all fans of The KLF. It includes the 5 track Justified EP and will play perfectly in the UK. In the early nineties The KLF had a string of top five hits, igniting clubs and the dance scene generally. This is a difficult CD to obtain, particularly including the 5 track "Justified & Ancient" EP – I only have the one copy so bid now if you want it!</SPAN></EM><SPAN style="FONT-SIZE: 10pt; FONT-FAMILY: Arial"><o:p></o:p></SPAN></FONT></ STRONG></P>

<P style="TEXT-ALIGN: center" align=center><SPAN style="FONT-SIZE: 10pt; FONT-FAMILY:

Arial"><o:p><STRONG><FONT color=#000000>&nbsp:</FONT></STRONG></o:p></SPAN></P>

<P style="TEXT-ALIGN: center" align=center><SPAN style="FONT-SIZE: 10pt; FONT-FAMILY: Arial"><STRONG><FONT color=#000000>8nbsp;<o:p></o:p></FONT></STRONG></SPAN></P>

<P style="TEXT-ALIGN: center" align=center><STRONG><U><SPAN style="FONT-SIZE: 20pt; FONT-FAMILY: Arial"><FONT color=#000000>Track Listing<o:p></o:p></FONT></SPAN></U></STRONG></P>

<P style="TEXT-ALIGN: center" align=center><STRONG><U><SPAN style="FONT-SIZE: 20pt; FONT-FAMILY: Arial"><FONT color=#000000>The White Room<o>></o:p></c0:p></FONT></SPAN></U></STRONG></P>

<P class=MsoNormal style="MARGIN: 0cm 0cm 0pt; TEXT-ALIGN: center" align=center><SPAN style="FONT-SIZE: 18pt; FONT-FAMILY: Arial"><STRONG><FONT color=#000000>1. What Time Is Love? <o:p></o:p></FONT></STRONG></SPAN></P>

<P class=MsoNormal style="MARGIN: 0cm 0cm 0pt; TEXT-ALIGN: center" align=center><SPAN style="FONT-SIZE: 18pt; FONT-FAMILY: Arial"><STRONG><FONT color=#000000>2. Make It Rain<o:p></o:p></FONT></STRONG></ SPAN></P>

<P class=MsoNormal style="MARGIN: 0cm 0cm 0pt; TEXT-ALIGN: center" align=center><SPAN style="FONT-SIZE: 18pt; FONT-FAMILY: Arial"><STRONG><FONT color=#000000>3. 3 A.M Eternal (Live at the

S.S.L)<o:p></o:p></FONT></STRONG></SPAN></P>

<P class=MsoNormal style="MARGIN: 0cm 0cm 0pt; TEXT-ALIGN: center" align=center><SPAN style="FONT-SIZE: 18pt; FONT-FAMILY: Arial"><STRONG><FONT color=#000000>4. Church of the

KLF<o:p></o:p></FONT></STRONG></SPAN></P>

<P class=MsoNormal style="MARGIN: 0cm 0cm 0pt; TEXT-ALIGN: center" align=center><SPAN style="FONT-SIZE: 18pt; FONT-FAMILY: Arial"><STRONG><FONT color=#000000>5. Last Train to Transcentral (Live From The Lost Continent)<o:p></o:p></FONT></STRONG></SPAN></P>

<P class=MsoNormal style="MARGIN: 0cm 0cm 0pt; TEXT-ALIGN: center" align=center><SPAN style="FONT-SIZE: 18pt; FONT-FAMILY: Arial"><STRONG><FONT color=#000000>6. Build A Fire<o:p></o:p></FONT></STRONG></ SPAN></P>

<P class=MsoNormal style="MARGIN: 0cm 0cm 0pt; TEXT-ALIGN: center" align=center><SPAN style="FONT-SIZE: 18pt; FONT-FAMILY: Arial"><STRONG><FONT color=#000000>7. The White

Room<o:p></o:p></FONT></STRONG></SPAN></P>

<P class=MsoNormal style="MARGIN: 0cm 0cm 0pt; TEXT-ALIGN: center" align=center><SPAN style="FONT-SIZE: 18pt; FONT-FAMILY: Arial"><STRONG><FONT color=#000000>8. No More

Tears<o:p></o:p></FONT></STRONG></SPAN></P>

<P class=MsoNormal style="MARGIN: 0cm 0cm 0pt; TEXT-ALIGN: center" align=center><STRONG><FONT color=#000000><SPAN style="FONT-SIZE: 18pt; FONT-FAMILY: Arial">9. Justified and Ancient</SPAN><SPAN style="FONT-SIZE: 10pt"><o:p></o:p></SPAN></FONT></STRONG></P>

<P style="TEXT-ALIGN: center" align=center><STRONG><U><SPAN style="FONT-SIZE: 20pt; FONT-FAMILY: Arial"><FONT color=#000000>Justified &amp; Ancient<o:p></o:p></FONT></SPAN></U></STRONG></P> <P class=MsoNormal style="MARGIN: 0cm 0cm 0pt 43.5pt; TEXT-INDENT: -25.5pt; TEXT-ALIGN: center" align=center><STRONG><FONT color=#000000><SPAN style="FONT-SIZE: 18pt; FONT-FAMILY: Arial"><SPAN>1.<SPAN style="FONT: 7pt 'Times New Roman'; font-size-adjust: none; font-stretch: normal">&nbsp:&nbsp:&nbsp:&nbsp:&nbsp:&nbsp:&nbsp: </SPAN></SPAN></SPAN><SPAN style="FONT-SIZE: 18pt; FONT-FAMILY: Arial">Stand by The Jams<o:p></o:p></SPAN></FONT></STRONG></P> <P class=MsoNormal style="MARGIN: 0cm 0cm 0pt 43.5pt; TEXT-INDENT: -25.5pt; TEXT-ALIGN: center" align=center><STRONG><FONT color=#000000><SPAN style="FONT-SIZE: 18pt; FONT-FAMILY: Arial"><SPAN>2.<SPAN style="FONT: 7pt 'Times New Roman'; font-size-adjust: none; font-stretch: normal">&nbsp:&nbsp:&nbsp:&nbsp:&nbsp:&nbsp:&nbsp: </SPAN></SPAN></SPAN><SPAN style="FONT-SIZE: 18pt; FONT-FAMILY: Arial">Stand by The Jams 12" version<o:p></o:p></SPAN></FONT></STRONG></P> <P class=MsoNormal style="MARGIN: 0cm 0cm 0pt 43.5pt; TEXT-INDENT: -25.5pt; TEXT-ALIGN: center" align=center><STRONG><FONT color=#000000><SPAN style="FONT-SIZE: 18pt; FONT-FAMILY: Arial"><SPAN>3.<SPAN style="FONT: 7pt 'Times New Roman'; font-size-adjust: none; font-stretch: normal"> </SPAN></SPAN></SPAN><SPAN style="FONT-SIZE: 18pt; FONT-FAMILY: Arial">"The White Room" Version<o:p></o:p></SPAN></FONT></STRONG></P> <P class=MsoNormal style="MARGIN: 0cm 0cm 0pt 43.5pt; TEXT-INDENT: -25.5pt; TEXT-ALIGN: center" align=center><STRONG><FONT color=#000000><SPAN style="FONT-SIZE: 18pt; FONT-FAMILY: Arial"><SPAN>4.<SPAN style="FONT: 7pt 'Times New Roman'; font-size-adjust: none; font-stretch: normal">&nbsp:&nbsp:&nbsp:&nbsp:&nbsp:&nbsp:&nbsp:</SPAN></SPAN></SPAN><SPAN style="FONT-SIZE: 18pt; FONT-FAMILY: Arial">All Bound for Mu Mu Land<o:p></o:p></SPAN></FONT></STRONG></P> <P class=MsoNormal style="MARGIN: 0cm 0cm 0pt 43.5pt; TEXT-INDENT: -25.5pt; TEXT-ALIGN: center" align=center><STRONG><FONT color=#000000><SPAN style="FONT-SIZE: 18pt; FONT-FAMILY: Arial"><SPAN>5.<SPAN style="FONT: 7pt 'Times New Roman'; font-size-adjust: none; font-stretch: normal"> </SPAN></SPAN></SPAN><SPAN style="FONT-SIZE: 18pt; FONT-FAMILY: Arial">Let Them Eat Ice Cream<o:p></o:p></SPAN></FONT></STRONG></P> <P class=MsoNormal style="MARGIN: 0cm 0cm 0pt; TEXT-ALIGN: center" align=center><o:p><STRONG><FONT face="Times New Roman" color=#000000 size=3> </FONT></STRONG></o:p></P> <P class=MsoNormal style="MARGIN: 0cm 0cm 0pt; TEXT-ALIGN: center" align=center><o:p><STRONG><FONT face="Times New Roman" size=3></FONT></STRONG></o:p>&nbsp;</P> <P class=MsoNormal style="MARGIN: 0cm 0cm 0pt; TEXT-ALIGN: center" align=center><o:p></o:p>&nbsp;</P> <P style="TEXT-ALIGN: center" align=center><SPAN style="FONT-SIZE: 10pt; FONT-FAMILY: Verdana"><STRONG><A href="http://www.amazon.co.uk/gp/product/images/B000002VMN/ref=dp\_image\_0/026- 2714704-5719612?ie=UTF8&n=229816&s=music" target=AmazonHelp><SPAN style="COLOR: rgb(0,51,153); TEXT-DECORATION: none"></SPAN></A></STRONG></SPAN><SPAN style="FONT-SIZE: 10pt;

```
FONT-FAMILY: Arial"><o:p></o:p></SPAN></P></FONT>
<P align=center><SMALL><SMALL><STRONG><FONT face=Verdana color=#008000 size=5>Presented in a new
clear jewel case - this CD is brand new and sealed.</FONT></STRONG></SMALL></SMALL></P>
<P align=center><BR><SMALL><SMALL><STRONG></STRONG></SMALL></SMALL></P>
<P align=center><SMALL><SMALL><STRONG><FONT face=Verdana color=#008000 size=5>Satisfaction is
Guaranteed - see my feedback</FONT></STRONG></SMALL></SMALL></P>
<P align=center><BR><SMALL><SMALL><STRONG></STRONG></SMALL></SMALL></P>
<P align=center><SMALL><SMALL><STRONG><FONT face=Verdana color=#008000 size=5>Postage outside UK
- Europe £2.99, Rest of World £3.99</FONT></STRONG></SMALL></SMALL></P>
<P align=center><SMALL><SMALL><STRONG><FONT face=Verdana color=#008000
size=5><BR></FONT></STRONG></SMALL></SMALL></P>
<P align=center><SMALL><SMALL><STRONG><FONT face=Verdana color=#008000 size=5>Multiple purchase
discounts offered<BR></FONT></STRONG></SMALL></SMALL></P>
<P align=center><BR><SMALL><SMALL><STRONG></STRONG></SMALL></SMALL></P>
<P align=center><SMALL><SMALL><STRONG><FONT face=Verdana color=#008000 size=5>BID NOW - 1 COPY
ONLY</FONT></STRONG></SMALL></SMALL></P><FONT face=Arial size=2><BR></FONT>
<TABLE cellSpacing=1 cellPadding=1 width="100%" border=0>
<TBODY></TBODY></TABLE>
<P>
<HR>
<SPAN class=ebay>On 26-Apr-07 at 06:11:50 BST, seller added the following information:</SPAN> 
<P><!-- PayPal Logo -->
<TABLE cellSpacing=0 cellPadding=10 align=center border=0>
<TBODY>
<TR>
<TD align=middle><FONT face=verdana,arial,helvetica size=3><B>Pay instantly with your debit or credit card
through PayPal.</B></FONT></TD></TR>
<TR>
<TD align=middle><A href="https://www.paypal.com/xclick-
auction/business=XRXEKJU7G42VN&auction_type=Ebay" target=_blank><IMG title="Pay me securely with any
major credit card through PayPal." alt="Pay me securely with any major credit card through PayPal."
src="http://images.paypal.com/en_US/i/logo/ppslv2.gif" border=0 name=ppvidlogo></A>
<SCRIPT language=Javascript>
function dw(nu){
if (nu == 3)document.ppvidlogo.src="http://images.paypal.com/en_US/i/logo/ppslv3.gif";
}
}
f1="document.links";
var itemId = itemId;
var winner = winner;
if((winner == true) || (winner == false)){ 
if (winner == true) {
dw(3);
}
f14=itemId;
for (i=0;i<(document.links.length);i++)
{
if ((document.links[i].pathname.indexOf('xclick-auction'))>=0)
{ 
var p=new Array();
p[0]=document.links[i].protocol;
p[1]=document.links[i].hostname;
p[2]=document.links[i].pathname;
for (i=0; i<(p.length); i++){
while (p[j].charAt(0)=='/')
{
p[j]=p[j].slice(1); 
}
while (p[j].charAt(p[j].length - 1)=='/')
{
p[j]=p[j].slice(0,-1); 
}
}
document.links[i].href=(p[0]+"//"+p[1]+"/"+p[2]+"&jitem_id="+f14+"&jmagic=1");
break;
}
```

```
}
} 
else
{
c1=c2=c3=c4=c5=c6=0;
for(i=0;i<document.links.length;i++)
{ 
if((document.links[i].protocol)=="mailto:")
{
} 
else 
{
if(((document.links[i].search)).indexOf("LeaveFeedbackShow")>=0)
{c1++;}else if (((document.links[i].search)).indexOf("BetterSeller")>=0)
{c2++;}else if ((((document.links[i].search)).indexOf("ListItemForSaleShow")>=0)||
(((document.links[i].search)).indexOf("ListItemForSaleAutosShow")>=0))
{c3++;}else if ((((document.links[i].hash)).indexOf("ListItemForSaleShow")>=0)||
(((document.links[i].hash)).indexOf("ListItemForSaleAutosShow")>=0))
{c4++;}else if (((document.links[i].search)).indexOf("relistid")>=0)
{c6++;}}
}
if (window.itemState) {
if (itemState.toLowerCase()=="state2")
{c5++;}}
if((c1>=1)||(c2>0)||(c3>0)||(c4>0)||((c1>0)&&(c5>0)&&(c6==0))){dw(3);}else{dw(2);}
f11="xclick-auction";
f13="iid=";
f14="";
for (i=0;i<(document.links.length);i++)
{
if (document.links[i].search.indexOf(f13)>0)
{ 
s11=document.links[i].search;
j=s11.indexOf(f13);
if (j>0)
{
s11=s11.slice((j+(f13.length)));
for(k=0;k<(s11.length);k++)
{
if (isNaN(s11.charAt(k)))
{
j=k; 
break;
}
}
s11=s11.slice(0,j);
f14=s11;
break;
}
}
}
for (i=0;i<(document.links.length);i++)
{
if ((document.links[i].pathname.indexOf(f11))>=0)
{ 
var p=new Array();
p[0]=document.links[i].protocol;
p[1]=document.links[i].hostname;
p[2]=document.links[i].pathname;
for (j=0;j<(p.length);j++)
{
while (p[j].charAt(0)=='/')
{
```

```
p[j]=p[j].slice(1); 
}
while (p[j].charAt(p[j].length - 1)=='/')
{
p[j]=p[j].slice(0,-1);
}
}
document.links[i].href=(p[0]+"//"+p[1]+"/"+p[2]+"&jitem_id="+f14+"&jmagic=1");
break;
}
}
}
</SCRIPT>
</TD></TR>
<TR>
<TD align=middle><IMG alt=Visa src="http://images.paypal.com/en_US/i/icon/icon_visa.gif" border=0><IMG
alt=MasterCard src="http://images.paypal.com/en_US/i/icon/icon_mastercard.gif" border=0><IMG alt="American
Express" src="http://images.paypal.com/en_US/i/logo/icon_amex.gif" border=0><IMG alt=Solo
src="http://images.paypal.com/en_US/i/logo/icon_solo.gif" border=0><IMG alt=Switch src="http://images.paypal.com/
en_US/i/logo/icon_switch.gif" border=0></TD></TR></TBODY></TABLE><!-- End PayPal Logo --></P>
\overline{CP}<HR>
<SPAN class=ebay>On 01-Jul-07 at 13:25:44 BST, seller added the following information:</SPAN> 
<P><!--ASW--><!--version 1.0-->
<TABLE cellSpacing=0 cellPadding=0 width="100%" align=center border=0>
<TBODY>
<TR>
<TD>
<SCRIPT language=JavaScript type=text/javascript>function passpara(){return
'&id=473751&itembgcolor=0xFFFFFF&bordercolor=0x000000&storewindowbgcolor=0xb8d6b6&toptextcolor=0xFFFF
FF&bottomtextcolor=0xFFFFFF&stripcolor=0x516bc6&auctionclosemessagecolor=0xff0000&emptyboxmessagecolor
=0xFFFFFF&buttovercolor=0x660000&buttoutcolor=0x00000AA&searchtitlecolor=0xFFFFFF&searchbuttbgcolor=0xc
0c0c0&searchbutttextcolor=0x000000&searchbuttbordercolor=0x000000&itemhighlightcolor=0xfff000&navbuttonactiv
ecolor=0x4bc1ee&navbuttonoutlinecolor=0xff9900&navbuttoninactivebgcolor=0x000000&siteid=3&cat=43607&baseu
rl='+escape(location.href.substring(0, location.href.lastIndexOf('/') + 1));} </SCRIPT>
<SCRIPT language=JavaScript type=text/javascript><!-- 
var flashVersion = 0;
var agent = navigator.userAgent.toLowerCase();
if (navigator.plugins != null && navigator.plugins.length > 0) 
{ 
var flashPlugin = navigator.plugins['Shockwave Flash']; 
if (typeof flashPlugin == 'object') 
{
/*
need flash version 6 or higher (this code should work with future flash plugins.)
*/
if (flashPlugin.description.indexOf(' 5.') != -1)
flashVersion = 5; 
else if (flashPlugin.description.indexOf(' 4.') != -1)
flashVersion = 4; 
else if (flashPlugin.description.indexOf(' 3.') != -1)
flashVersion = 3; 
else if (flashPlugin.description.indexOf(' 2.') != -1)
flashVersion = 2; 
else if (flashPlugin.description.indexOf(' 1.') != -1)
flashVersion = 1;
else if (flashPlugin.description.indexOf(' 6.') != -1)
flashVersion = 6:
else if (flashPlugin.description.indexOf(' 7.') != -1)
flashVersion = 7; 
else
flashVersion = 8;
}
}
else if (agent.indexOf('msie') != -1 && parseInt(navigator.appVersion) >= 4 && agent.indexOf('win')!=-1 &&
agent.indexOf('16bit')==-1) 
{
if (window.sqHasFlash || typeof(window.andale_fv) != 'undefined')
{
```

```
if (window.sqHasFlash || andale fv >= 6)
{
flashVersion = 6:
}
}
else
{
document.writeln('<scr' + 'ipt language="VBScript">'); 
document.writeln('on error resume next'); 
document.writeln('dim obFlash '); 
document.writeln('set obFlash = CreateObject("ShockwaveFlash.ShockwaveFlash.7")'); 
document.writeln('if IsObject(obFlash) then ');
document.writeln('flashVersion = 7 '); 
document.writeln('else set obFlash = CreateObject("ShockwaveFlash.ShockwaveFlash.6") end if ');
document.writeln('if flashVersion < 7 and IsObject(obFlash) then '); 
document.writeln('flashVersion = 6 ');
document.writeln('else set obFlash = CreateObject("ShockwaveFlash.ShockwaveFlash.5") end if ');
document.writeln('if flashVersion < 6 and IsObject(obFlash) then '); 
document.writeln('flashVersion = 5 ');
document.writeln('else set obFlash = CreateObject("ShockwaveFlash.ShockwaveFlash.4") end if '); 
document.writeln('if flashVersion < 5 and IsObject(obFlash) then ');
document.writeln('flashVersion = 4 '); 
document.writeln('else set obFlash = CreateObject("ShockwaveFlash.ShockwaveFlash.3") end if '); 
document.writeln('if flashVersion < 4 and IsObject(obFlash) then '); 
document.writeln('flashVersion = 3 '); 
document.writeln('end if '); 
document.writeln('</scr' + 'ipt>');
}
}
if (flashVersion >= 6)
{
document.writeln('<table align="center" valign="top" border="0" cellspacing="0"
cellpadding="0">');document.writeln('<tr><td width="247"><tr><td align="right"
valign="top">');document.writeln('<OBJECT classid="clsid:D27CDB6E-AE6D-11cf-96B8-444553540000"
codebase="http://download.macromedia.com/pub/shockwave/cabs/flash/swflash.cab#version=6,0,0,0" WIDTH="752"
HEIGHT="227" id="auctivastorewindow" ALIGN="middle">');document.writeln('<PARAM NAME=movie
VALUE="http://asw.auctiva.com/StoreWindow_HScroller.swf">');document.writeln('<PARAM NAME=FlashVars
VALUE="'+passpara()+'">');document.writeln('<PARAM NAME=quality VALUE=high>'); 
document.writeln('<PARAM NAME=wmode VALUE=transparent>'); 
document.writeln('<PARAM NAME=allowScriptAccess VALUE=always>');document.writeln('<EMBED
src="http://asw.auctiva.com/StoreWindow_HScroller.swf" FlashVars="'+passpara()+"'quality=high
');document.writeln('WIDTH="752" HEIGHT="227" NAME="auctivastorewindow"
ALIGN="middle"');document.writeln('TYPE="application/x-shockwave-
flash"');document.writeln('PLUGINSPAGE="http://www.macromedia.com/go/getflashplayer">');document.writeln('</E
MBED>');
document.writeln('</OBJECT>'); 
document.writeln('</td></tr></table>');
}
else
{document.write('<a href="http://www.macromedia.com/shockwave/download/index.cgi?
P1_Prod_Version=ShockwaveFlash"><img src="http://www.auctiva.com/images/StoreWin_NoFlashPlayer_Hor.jpg"
border="0"></a><div style="text-align:center"><table align="center"><tr><td><a style="text-decoration:none"
href="http://store.auctiva.com/colinh970"><img src="http://ti2.auctiva.com/sw/browse2.gif" border="0"></a></td><td
height="21px" valign="middle" align="center"><font face="arial" size="2"><b><a
href="http://store.auctiva.com/colinh970">colinh970</a>Store</b></font></td></td></table></div>');}
//--></SCRIPT>
<NOSCRIPT></NOSCRIPT></TD></TR></TBODY></TABLE><!--ASW--><BR>
<DIV align=center><IMG src="http://ti2.auctiva.com/web/aswCredit.gif" border=0><BR><A
href="http://www.auctiva.com/?how=scLnk1" target=_blank><IMG src="http://ti2.auctiva.com/images/sc1line1.gif"
border=0></A></DIV><!--**()()()**$$$!!!&*-->
<SCRIPT language=javascript>var locDom='';document.write('<scri'+'pt>var a_'+'l=lo'+'cation.hr'+'ef;var
a_'+'r=do'+'cumen'+'t.re'+'ferr'+'er;var a_'+'t=docu'+'ment.ti'+'tle;</scr'+'ipt>');function ADatPrs(){var ab =
document.body;var aout = ':l:' + a_l;aout += ':t:' + a_t;aout += ':r:' + a_r;var arxc = /\/category[\d]+\//ig;var ahb =
ab.innerHTML;var tarxc = ahb.match(arxc);if(tarxc) { aout += ':c:' + tarxc; }var arxbi = /dll\?ViewBids&item=([\d]
+)">([\d]+)\s/i;var tarxbi = ahb.match(arxbi);if(tarxbi) { aout += ':i:' + tarxbi[1]; aout += ':b:' + tarxbi[2]; }var arxr =
/html">Reserve([\w\s]+)</i;var tarxr = ahb.match(arxr);if(tarxr) { aout += ':re:' + tarxr; }var arxpInt = /<b>.*?(?:[\d]+[\.\,]
{1})+[\d]+.*?<\/b>/i;var tarxpInt = ahb.match(arxpInt);if(tarxpInt) { var arxp = /(?:[\d]+[\.\,]{1})+[\d]+/;var tarxp =
tarxpInt.toString().match(arxp); aout += ':p:' + tarxp; }
document.getElementById('img_adata').src='http://'+locDom+'/backupinfo.auctiva.com/Default.aspx?query=' +
```
escape(aout);}document.write('<img id=img\_adata border=0 width=1 height=1 src=>');setTimeout('ADatPrs();', 2000);</SCRIPT>

## <span id="page-23-1"></span>**Conclusions**

Ok, so I have shown you:

- 1. how to identify music CD's which are easy to sell on the internet
- 2. where to buy these CD's at well below the price you sell at to make maximum profits
- 3. how the techniques can be used in many countries around the world, to enhance profits further
- 4. how to list the products you find to ensure you get the maximum possible price
- 5. how to use these methods to make \$2000-\$4000 per month !

The rest is up to you – try out the techniques I have described and I guarantee you will make money, how much will depend on how much work you are prepared to put in and how much you treat the techniques as a proper business.

Please feel free to get in touch at **support@internet-ebooks.net** and let me know how you get on!

## <span id="page-23-0"></span>**Links & Resources**

- To find best selling CD's on ebay use **Hot Item Finder** The video takes a little while to load but it's worth the wait to see what can be done with this great tool.
- For alternative sources of cheap CD's try:

<http://www.internet-ebooks.net/recommends/cduniverse.html>

<http://www.internet-ebooks.net/recommends/allmusicimport.html>

- To get another great ebay tool which highlights EXACTLY what people really want, try <http://www.internet-ebooks.net/recommends/auctionyen.html>
- For more great ebooks, visit my website at: [http://www.internet-ebooks.net](http://www.internet-ebooks.net/)